## **M38 - HotPot**

Keywords: Hot Potatoes, quizzes, feedback, visual, language learning

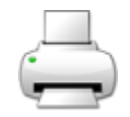

## What is it?

The Hotpot activity module allows teachers to administer Hot Potatoes and TexToys quizzes via Moodle. These quizzes are created on the teacher's computer and then uploaded to the Moodle course. After students have attempted the quizzes, a number of reports are available which show how individual questions were answered and some statistical trends in the scores.

The Hot Potatoes suite includes six applications, enabling you to create interactive multiple-choice, shortanswer, jumbled-sentence, crossword, matching/ordering and gap-fill exercises for the World Wide Web. Hot Potatoes is freeware, and you may use it for any purpose or project you like.

Why use it?

Quizzes can be used to test student understanding and provide detailed feedback.

Hot Potatoes quizzes are particularly well suited to language learning.

Who can use it?

Tutors and course administrators can set up Hot Potatoes quizzes and upload them to Moodle.

Or staff may ask students to develop the quizzes on their computers and then the course editors (Tutors and course administrators) can add them to the Moodle course.

Before I start...

Create the Hot Potato quiz first using the [Hot Potatoes Windows application](http://hotpot.uvic.ca/index.php#downloads) which can be downloaded from: [http://hotpot.uvic.ca/index.php#downloads.](http://hotpot.uvic.ca/index.php#downloads)

How do I set one up?

- 1. Navigate to your Moodle course and **Turn editing on**.
- 2. In the section you wish to add your external tool, click the **Add an activity or resource** link and choose **HotPot**.
- 3. This will take you to the settings page titled **Adding a new HotPot**.
- 4. Fill in the name and description and choose the HotPot file that contains the quiz you created using Hot Potatoes on your computer
- 5. Click **Save changes**.

## **Further help**

[Further information on the Hotpot module is available from moodledocs.](https://docs.moodle.org/39/en/Hotpot_module)

If you find any inaccurate or missing information you can even update this yourself (it's a communal wiki).

If you have a specific question about the tool please [contact the Digital Education team.](http://www.ucl.ac.uk/isd/services/learning-teaching/elearning-staff/about/support)

## Caution

Adding several HotPot activities at once is no longer available since Moodle 2.0.

Examples and case studies

- None at this time
- Questions & Answers
- None at this time
- Further information
- None at this time